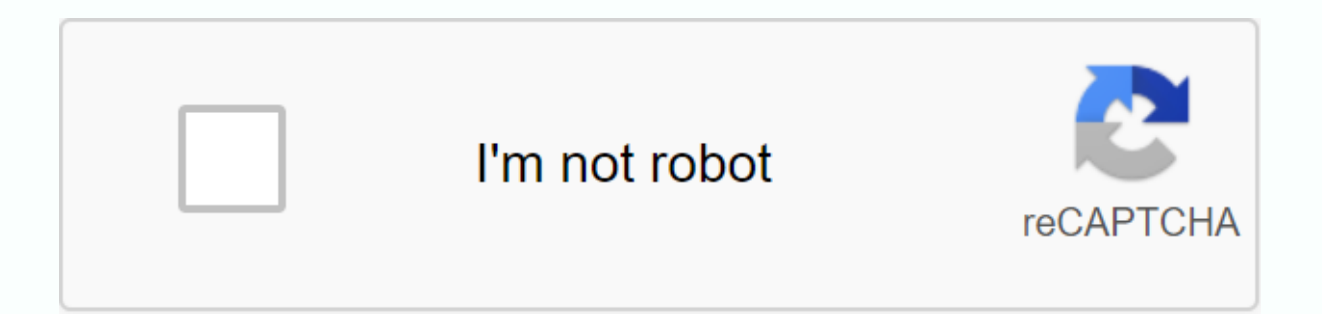

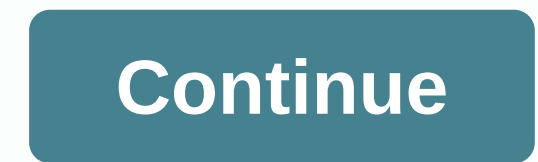

## Launcher hijack apk download

APP Information Download Version 4.0.3 (43) Apk Size1.52 MB App Developer Malware CheckUNKNOWN Installation on Android5.0 and up to App Packagecom.baroniko.launcherhijack.apk MD5a05cdd6e65b81a 11eae75e81274a8730 Rate5 Down from Google Play App Description Boot Hijack V3 is baroniko, launcherhijack, tools, launcher, hijacking, content rating is All (PEGI-3). This app is rated 5 out of 1 users who use this app. To learn more about the company/ downloaded and installed on Android 5.0 devices and higher Android devices. The latest version of 4.0.3 Available for download the app using your favorite browser, and click Install to install to install the app. Please no APK application has been downloaded 1008+ times in the store. You can also download com.baronkiko.launcherhijack APK and run it with the popular Android Emulators. It allows you to change launchers in Kindle Fire, where by DESCRIPTION FROM XDA-DEVELOPERS: New version, V3 All newbackend from V2 to v2 backend as backup to increase reliability. It also avoids opening the app switch for an overall better experience. IMPORTANT: Remember to activa To locate the home button or nothing is going to happen. I've only tested this on one device so who knows how it will work on different versions of the operating system. Please let me know how it goes for you. Find the lat Finally, please send any themes here () If someone with some artistic talent wants to make a logo that will be greatly appreciated as the little android guy looks out of place in my app drawer. Troubleshooting It seems tha Imperiby that home button details an open veroler device funning fire os, compatible with all versions from release (5.4 = latest) that home button detection is enabled: Settings -> accessibility -> To locate the hom your selected launcher, and open you have selected launcher like any other application, this should open your selected launcher. CAVIAT: This does not work for google launcher now and any launcher that requires default; Wh operating system, so that you can set your default launcher that is not possible, therefore, because this app was created Selected your selected launcher HijackReboot phonetablet after all the previous steps After clicking occurs when the process of your selected launchers is killed in the background and can happen from time to time, especially after a reboot. There are many existing applications that already keep a selected application in m following launchers with known compatibility: Nova Launcher, Evie, Arrow Launcher For Google Now & WidgetsInsure Launcher Hijack works with another launchern hauncher App (Available here) Some devices also require Goog Google Now launcher (Available here) REBOOT , Open hijack launcher and select Google , if you have to uncheck Launchers only something has gone wrong, so give another restart a go and ensure that you have the conditions li work uninstall all the conditions and launcheritself, restart and try to follow the guide again. I had to do a reinstallation once to get it working, however I had reports of people reinstalling 4-5 times before finally ge speed and reliability of the application, so it should be a good update for everyone. Thanks to ParrotGeek once again on the edge on how to improve it. [Edit 110717] Sick of people complaining about the same issues so I ad Yersion 3 released Old blurb, removed: I'm here to announce my latest project, Launcher Hijack V2. This uses the same holding as Launcher Hijack V1, from parrotgeek1, but allows you to choose any launcher of your choice. I App Screens LauncherHijackV403.apkName: 4ad1aa80-4f0b-1 1e9-83 cc4-108153fe6c98Name:403.apkName:5 launcher hijack.apk Apk Scan Apk Results From TotalVirus Antivirus, com.baronkiko.launcherhijack.apk was clean and Scan stat imeout:0jfailure:0jharmless:0jmalicious:0jsuspicious:0jtimeout:0jtype not supported:10jundetected:62| Name:LauncherHijackV403.apkName:4ad1aa80-4f0b-11e9-83c4-108153fe6c98Name:5 launcher hijack.apk SHAK-1:38db75fe7c9c91d2c9 7448a49f34a3093d6f7068a10cc43ba3b4b831313d5a1bd4 SSDEEP:24576:8WLngs4 ijYDoRU Ldsddky9mtA36gaXwzbaRkib8fV99PA6kgvBri:8Wzgs8catsdjm6kXqGRjbkPApgvBW File Type:Android Magic:Zip Magic:Zip Magic:Zip Magic:Zip data File size:15 type:MF:1,RSA:1,SF:1,dex:1,png:259,pro:1,xml:138, requires permissions after permissions for your Android device. android.permission.BIND ACCESSIBILITY SERVICE: Must be required by an android.accessibilityservice.Accessibi android.permission.INSTALL PACKAGES: Allows an app to install new or updated Android packages. Malicious applications can use this to add new applications with arbitrarily strong permissions.android.permission.RECEIVE BOOT booting. This can make it take longer to start the phone and allow the application to slow down the overall phone than ever running.android.permission.SYSTEM ALERT WINDOW: It allows an application to show the system-alarm Allows the application to start itself as soon as the system starts. This can make it take longer to start the phone and allow the app to slow down the overall phone with always running. design over other application sallo use of the interface in any application or change what you think you see in other applications. Certificate Publisher:CN:Andy ACertificate Subject:CN:Andy A Activities com.baroniko.launcherhijack.MainActivitycom.baronkiko. com.baronkiko.launcherhijack.AccServcom.baroniko.launcher hijab.HomeButton Service Receivers com.baronkiko.launcherhijack.BroadcastReceiverOnBootComplete Interesting Strings ://schemas.android.com/apk/res/android ://qithub //raw.githubusercontent.com/iaredrummler/AndroidDeviceNames/master/ison/devices/%s.ison Launcher Hiiack V3 Version: 4.0.3 (43)Package: com.baronkiko.launcherhiia cck 1007 target downloads: Lollipop 5 .0 Level API 21 a05cdd Launcher Hijack V3 4.0.3 APK Download from your download will be available in 9 seconds android.permission.BIND ACCESSIBILITY SERVICEandroid.permission.INSTALL PACKAGESandroid.permission.RECEIVE BOOT COMPLETEDandroid.permi integration details, examples and help! Launcher V4 Allows a custom launcher for Amazon Kindle Fire and Fire TV is an early, seasonally appropriate celebration here, present by me. Adds support for Fire TV devices and new Fire TV's. Find the latest version here (. I work on aptoide and F-Droid releases for those who prefer these methods. I hope in the next few days. If you want to see my hasty and sloppy password then feel free to look here id V1 and without him I would never than and Dramman 2004. ParrotGeek1 did V1 and without him I would never have started this project. Speeddymon donated a 2018 Fire TV that allows me to implement Fire TV support. If you h Thank him, too. Finally, don't really check these forums often anymore so please head over to the github page and post there if you have any problems. I'm usually quick enough to answer there. Edit / Update story: The foll Kara \*(17 February 2018), 3ch01c() 21 September 2017), alvaro09040000(10 May 2019), AmznUser444 Dev(25 July 2019) 019), AnoidUser (8 August 2017), anupampb(30 November 2017), anupampb(22 August 2017), Banana Joe(30 May 201 2017), cellhead(12 30 July 2017), DB126(16 January 2019), Daytona283(30 April 2019), dennisthemenace85(15 August 2019), digixmax(26 January 2020), DmdStar(13 July 2017), drynyks(17 July 17, 2017), dudtty(July 17, 2017), du rest(30 November 2017), ginfest(30 December 2017), κιθαρίστα8657(18 Αυγούστου 2017), Herb Tarlek(29 Δεκεμβρίου 2018), Hubi97(11 Φεβρουαρίου 2019), iaybirdhawaii(17th August 2020), jcollett(15th January 2019), jedi453(2nd November 2017), juliusedward(15th October 2017), kaiserbot(26th August 2017), Trina9(24th February 2017), kornolio80(18th February 2019), Kramar111(9th December 2018), kukuteku(23rd December 2017), lenhemp(11th December 20 2018), mibgeneral(18th July 2017), mrzeal(2nd July 2018), NFSP G35(28th July 2017), NightCrayon(24th February 2017), Oco(6th June 2017), Octomber 2018), pastorbennett(29th December 2017), popy2006(2nd January 2019), BeeWal 2019), purplet(1st May 2017), purplewave(17th July 2019), redultra82(22nd July 2019), Renegade1504(13 Δεκεμβρίου 2017), rmacero(30 Ιουλίου 2017), Sam Nakamura(1η Μαΐου 2020), sarado110(26 Οκτωβρίου 2017), sga999(7 Δεκεμβρ Shigglez(26 December 2017), Spocko(31 December 2017), stevejo hnson42(4017) 25 December 2017), stevelo hnson42(4017) 25 December 2017), tazfanatic(27 April 2018), timn 13(2 July 2019), Tortilla-Chip(27 April 2019), Tortill November 2018), troontributor(13 March 2017), twocrows(23 January 2018), uktaz(23 February 2018), uktaz(23 February 2017), unha 22, 2017, at 3:57 a.m. This is the first time #2 Senior Member Wore Nice! I know the choice of put your URLs here since I'm past the restriction. Sent by My Amazon Fire using XDA Labs February 22, 2017, 4:31 AM | #3 Excerpt: Originally Posted by PorygonZRocks Nice! I know the choice of launcher was a feature that a URLs here since I'm past the restriction. Sent by Amazon Fire me using XDA Labs Cheers, I hope a nice mod will come along to sort the links out and move it to the right place, but it's better for now. 22 February 2017, 05: BaronKiko Sorry for plain text links, but you can't post links until you have 10 posts, nor can you posts, nor can you post on development or use DevDB so while this is the worst place to post it it is also the only place eport entry button and ask if this thread can be moved to Expand. You need 50 positions before you can create threads in a deployment section. Sent by my XT1096 using XDA Labs February 22, 2017, 8:11 pm | #5 Retired Midlan This is just the right place for this, with your current situation. When this thread sees any activity, use the report entry button and ask if this thread can be moved to Expand. You need 50 positions before you can create and when appropriate. 24 February 2017, 10:47 pm | #6's exactly what I've been looking for. Thanks! 25 2017, 12:24 a.m. | #7 Senior Member More This is very nice. Thanks. I notice that about half the time when I press the Sometimes it takes a lot of presses to get to the home screen. Just a side effect or is it an error? Thanks. 25 February 2017, 05:49 AM | #8 Senior Member More Quote: Originally Posted by n3kf This is very nice. Thanks. I recent apps screen instead of the home screen. Sometimes it takes a lot of presses to get to the home screen. Just a side effect or is it an error? Thanks. It's probably a side effect. Sent by My Amazon Fire using XDA Labs notice that about half the time when I press the home button from an app, I'm taken to the recent app screen instead of the home screen. Sometimes it takes a lot of presses to get to the home screen. Just a side effect or this thread mentioned turning cartoons away seems to make it more reliable, but still not 100% (it works 9 times out of 10 for me with no animation). I could possibly become more reliable by waiting longer before calling t 2017, 03:46 AM | #11 It's awesome to see V2 go up! I just hope that the recent bug can be smoothed out soon. Or is it possible to avoid this error if roots? Page 2 12 March 2017, 4:47 pm | #21 Junior Kent State More Quote: press the home button from an app, I'm taken to the recent app screen instead of the home screen. Sometimes it takes a lot of presses to get to the home screen. Just a side effect or is it an error? Thanks. I had the same ---- Previous post was at 02:46 pm ---------- Excerpt: Originally Posted by tttcontributor It's awesome to see V2 coming! I just hope that the recent bug can be smoothed out soon. Or is it possible to avoid this error if r I'll try it later today. 12 March 2017, 05:41 PM | #23 Junior Member Kent More Quote: Originally Posted by n3kf Excellent. I'll try it later today. Cool, let me know how if goes, it will be interesting to know if it works. the classic fire launcher has opened so if you remove it then no launcher will ever start. Give it a go and submit back, but make sure you have a way to reactivate the fire launcher first. As I know you can only delete the me. My bet is that you have your roots in which case you can only change the launcher if you are so sure that I can give a go to my device and assuming that everything works I update 12 March 2017, 05:53 | #25 Junior Membe be surprised if this works with LH2, as it's waiting for a signal that the classic fire launcher has opened so if you remove it then no launcher will ever launch. Give it a go and report back, but make sure you have a way device, but you can hide it which doesn't seem to make any difference to me. My bet is that you have your roots in this case you can only change the launcher if you are so sure that I can give a go to my device and assumin using an application that requires root. You can turn on fire startup by using ADB. March 12, 2017, 7:26 PM #26 Senior Member More Ouote: Originally Posted by ieek I disabled fire launcher using an application that require Junior Kent State More Quote: Originally Posted by n3kf So You're Rooted? yes, I have roots. I do not know a way to change the launcher Hijack. I'm not sure Nova Launcher will start at startup automatically without hijacki 1 #28 Senior Member More Quote: Originally Posted by ineek Yes I'm Rooted. I do not know a way to change the launcher root, other than using Launcher will start at startup automatically without hijacking launcher. I don't Im Rooted. I do not know a way to change the launcher roackage would work, but it should be done any Nova update. Sent by My Amazon Fire using XDA Labs March 12, 2017, 8:56 pm | #29 Excerpt: Originally Posted by ineek Yes Nova Launcher will start at startup automatically without hijacking launcher. I don't want to risk doing it either. If you have your roots then just install another operating system like Amazon's Fire OS doesn't really off you please. This does not mean that you have too much and it is interesting to that you can improve it with root. FYI you can actually disable the default launcher on a non-rooted operating system on the loading side of a epending on how I disabled the application could have the easies the fould possibly make a comupted version that still produces the required call to actually hide the default launcher, but I think the easiest alternative w screen out while changing, add some nice fading and I think you could get quite a nice result. Unfortunately, I couldn't work out how to get the draw over other API applications to work on during my tests and can't put in submit a pull request, I know how to do the schedule so all I need is a method that can blacken the screen. 12 March 2017, 09:02 pm | #30 Junior Member Kent More Quote: Originally Posted by BaronKiko If you have your roots available for Cyanogen Mod or any other android OS. Then you can just set up the launcher as you please. This does not mean that you have too much and it is interesting to know that you can improve it with root. FYI you ca

a damaged APK on your device, however, with LH2 you lose the reference call to start your selected launcher so you don't do so if you use this mod (reference here). Depending on how you disabled the app you could possibly launcher, but I think the easiest alternative would be to use the draw over other api apps to blacken the screen out while it changes, add some nice fading and I think you could get quite a nice result. Unfortunately, I co in enough time to work out why, but if anyone else knows how to get that work please pull the code and submit a pull request. I know how to do the schedule so all I need is a method that can blacken the screen. There isn't Member More Quote: Originally Posted by PorygonZRocks It's probably a side effect. Sent by Amazon Fire me using XDA Labs to fix this, change the second GLOBAL ACTION BACK in both cases Page 3 February 28, 2017, 3:46 am | # 1 iust hope that the recent bug can be smoothed out soon. Or it is possible to this error, if roots? 28 February 2017, 4:29 a.m. | #12 Senior Member More Ouote: Originally Posted by tttcontributor It's awesome to see V2 co doubt it can be fixed. Since the application is rootless, it is rather limited. Turning off animations in Developer Options helps, but not completely. Sent by My Amazon Fire using XDA Labs February 28, 2017, 4:54 AM | #13 it is rather limited. Turning off animations in Developer Options helps, but not Sent from my Amazon Fire using XDA Labs Yes, you're right although I tried that Scale Animations, not specifying the recent menu theme. What custom tour to start another startup. Fire HD 8 (Asus Launcher) February 28, 2017, 8:38 PM #14 Can't seem to download the apk from github. Is it iust me? 28 February 2017, 10:50 p.m. I #15 Senior Member More Ouote: Origina Download worked for me (based in the USA). 1 March 2017, 12:39 a.m. | #16 Senior Member More Quote: Originally Posted by Crazyates Can't seem to download the apk from github. Is it just me? Amazon AWS is not working proper parrotgeek1 Amazon AWS does not work properly today. It's not just you. yes, that's it. DL works fine today. 9 March 2017, 04:43 a.m. | #18 Senior Member More Settings -> Accessibility -> To locate the home button pr Member More Quote: Originally posted by Handsome Jack Settings -> Accessibility -> To locate the home button press I can't find detection press the button on Fire 7 (2015)? Have you already installed the app? Sent by very much! Works flawlessly March 12, 2017, 4:47 pm | #21 Junior Kent State More Quote: Originally Posted by n3kf This is very nice. Thanks. I notice that about half the time when I press the home button from an app, I'm t Descriptions and one to the home screen. Just a side effect or is it an error? Thanks. I had the same topic, check my post here to fix: amp:amp:postcount=124 ---------- Post was added at 02:47 pm --------- Excerpt: Origina recent bug can be smoothed out soon. Or is it possible to avoid this error if roots? amp;amp;postcount=124 Found a fix Page 4 March 16, 2017, 6:00 pm | #31 Senior Member More Quote: Originally Posted by PorygonZRocks It's GLOBAL ACTION RECENTS to GLOBAL ACTION BACK in both cases March 21, 2017, 2:39 a.m. | #32 Excerpt: Originally Posted by parrotgeek1 to fix this, change the second GLOBAL ACTION BACK and in both cases I clearly have not kep :P Some specific reason you say this? I'm ready to give it a go regardless of the I'm sorry, I'm sorry, I'm sorry. 21 March 2017, 03:50 a.m. | #33 Change works well, I'd still like to know why, but it's up for others to us 1434 Senior Member More Quote: Originally Posted by BaronKiko The change works well, I'd still like to know why, but it's up to others to use. I have updated the version information correctly this time so I need to update yersion. Judging by the names, because he's going back instead of the recent. Sent by My Amazon Fire using XDA Labs March 21, 2017, 5:30 AM | #35 Excerpt: Originally Posted by PorygonZRocks Judging by names, because it goe why does this make a difference as the code immediately navigates elsewhere. My guess is that the issue was caused by the delay in opening the app switch, but why was the second one required in the first place? Also, you'd launcher, where you can't just open another app. 21 March 2017, 05:39 AM | #36 Senior Member More Quote: Originally posted by BaronKiko Haha, but why does this make a difference as the code immediately navigates elsewhere. was the second one required in the first place? Also, you will assume you will launch fire launcher -&qt; app switcher -&qt; back will leave you in the fire launcher, where you can not just open another application. I don' In the only reason it flashes recently is because of the transition drive, which is why disabling animation fixes. Sent by My Amazon Fire using XDA Labs March 21, 2017, 5:41 AM | #37 Ouote: Originally posted by PorygonZRoc is because of the transition drive, which is why disabling animation fixes. Sent from my Amazon Fire using XDA Labs No, disabling animation still doesn't fix the flicker of the recent menu. Could it be another @parrotgeek1 by PorygonZRocks I have no idea. Like I said, I'm just quessing. However, I quess there's not much difference. I think the only reason it's been flashing animation fixes. Sent from my Amazon Fire using XDA Labs I will alwa I will stick when you rably follower in the application laurcher. It will stick when you call the open app routine before it's over in the application launcher that could have been fixed all along with an extra long delay, why the second app launch/back is needed in the first place. I'd still like to add a black screen over the top while making the transition to make it feel professional, but when I last looked to get the API, which allows y 1) the open pour custom your custom launcher. It will stick when you call the day and back to zelda for me. 21 March 2017, 06:20 a.m. | #39 Senior Member More Quote: Originally Posted by BaronKiko It will always flash rece inish switching to the app launcher that could have been fixed all along with an extra long delay. but no one wants to wait half a second after you click the home button. What you really fail to understand is why the secon making the transition to make it feel professional, but when I last looked to get the API, which allows you to draw over other applications, to work it seemed like a pain. Regardless it's nice to have improved today, but e prevent an app from opening another app less than 5 seconds after you press the home button. It is in AOSP to help prevent ransomware opening itself over and close itself \* internally \* starts an activity, but this code pa actually. If you don't have another recent/back call it will look strange because all the recent animation with the cards sliding up will play on top of the new launcher and then disappear. I think this was corrected to 6. (if you don't already). The wall remain open March 21, 2017, 6:55 a.m. I #40 Junior Member More Does this application run on reboot? Right now I use a damaged firelauncher.apk and I have to exec an ADB command every time I Edit: for those interested in the damaged launcher March 21, 2017, 09:17 AM | #41 Quote: Originally Posted by parrotgeek1 They need it because there is a security feature to prevent an application from opening another appl iself over and over again. Forcing the recent to open and close itself \* internally \* starts an activity, but this code path is not controlled by the timer in fact. If you don't have another recent/back call it will look s play on top of the new launcher and then disappear. I think this was corrected to 6.0. I think the 2 recent calls were causing a problem because 1 of them was accidentally ignored due to cpu load so recent applications wil changed the way it works since I owned the device. Here's to explaining. Excerpt: Originally Posted by Radi0star Does this app run for reboot? Right now I use a damaged firelauncher.apk and I have to exec an ADB command ev already). Edit: for those interested in the corrupt launcher Definitely works to restart. I was using this system itself before I decided to apply the launcher option to Launcher Hijack. If you want to start using this ove your custom boot program. So in short I hope to support your apk launcher, oh and remember to clean the cache and data (probably, can't remember after sideloading your backup, iust as it wont work until you do. If you didn 19 have to wait until I wake up as it's already 7:15 am xD Page 5 March 28, 2017, 4:26 pm | #51 Senior Member The Internets More Works Perfect for My Fire OS 5.3.3.0. Thanks! 29 March 2017, 09:02 pm | #52 Junior Member Dac March 30, 2017, 1:27 pm | #53 Junior Member More This tool is great and makes fire feel like a real Android device. When I press the home button there are often other screens that appear (app switcher or foster home), but a widget on a home screen doesn't do anything and sends me to the Kindle's setup menu. March 30, 2017, 2:34 PM #54 Senior Member More Quote: Originally Posted by aomaley This tool is great and makes Fire feel like a real A other displayed (app switcher or foster home), but this is not a big deal. I'm a little disappointed that widgets don't seem to work – I've tried with a few launchers, but throwing and sends me to the Kindle's setup menu. and the only if 1) device has roots; and 2) Launcher made a system app. Restriction imposed by FireOS. 6 April 2017, 10:02 pm | #55 Excerpt: Originally Posted by Brsuperboy9 Arrow Arrow it doesn't work working fine. Someti Nexus 6 using tapatalk April 14, 2017, 1:43 a.m. | #56 Junior Member More Works great. Slightly glitchy, but you know, better than FireOS. 17 April 2017, 09:49 AM | #57 More works on Fire OS 5.3.3.0, bugged once may have b with the home button, like other fire launcher shows for a second. Or a recent record. But it's worth it for a classic and\or customizable ui. Thx so much April 18, 2017, 4:41 am | #58 First off, I really want to thank bot annove productive way. Also just wanted to add that Google Now launcher works great. 19 April 2017, 05:27 pm | #59 Junior State More Quote: Originally Posted by Kwanbis Works Perfect for My Fire HD 8 6th Gen with Fire OS 5 installed this apk on my Amazon Fire HD 8 (running Fire OS 5.3.30, Build Date March 3, 2017) and it works 99.9% perfect. The single flaw occurs at startup completion because I end up on the Amazon Recent Screen (instead of and all is well after that so far. With that said, does anyone have any ideas how to fix this single issue? FYI, I also tried the Beta version, In any case, this is a quard, but it would be nice if I could get it to 100%. gus April 19, 2017, 6:13 PM |#60 Senior Member More Quote: Originally Posted by gustavioso Hi everyone, I just downloaded the Apex launcher and then installed this apk on my Amazon Fire HD 8 (runs Fire OS 5.3.30, Build Dat I end up on the Amazon Recent Screen (instead of the Apex Home screen); However, a single tap of the Home Screen Button takes me directly to the Apex Home screen and all is well after that so far. With that said, does anyo to doesn't seem to work as well as this version. In any case, this is a guard, but it would be nice if I could 100%. Kudos for the developer! Search thread for animation for a mitigation that can reduce, but probably will Davey126 Search thread for animation for a mitigation that can reduce but probably won't eliminate behavior. Hi Davey126, Thanks for your suggestion, but I have one at a time idea that my theme has something to do with Ama is what happens at the end of my boot sequence: I see an empty windows open for a while and it looks like the wallpaper from the Apex launcher. Then the window closes and I see the Amazon homepage for a while. Then the Ama I press the home screen button to open the Apex launcher. Same result as Go Launcher Z. So if I have to press a button, instead of pressing the home button on the Amazon home screen and get the same result. Regarding, gus pm | #621 Junior State Toronto More Quote: Originally Posted by RedPanda123 Just got a new Fire HD8 8th Generation OS 6.3.0.0, installed the launch hijack clone that a user kindly shared on this thread. When I try to activ clone hijack launcher works just fine. Did Amazon block the ability to enable home button detection press? And I just bought a Fire 8 and had this blank screen issue with Detect Home (Hijack), but then I let it be updated Google Play Store) without a theme – except for the known 5 seconds lag on the Home button. I would have returned fire if I couldn't get to a real launcher. Its really a decent little device for what I need to do now, but Member More If anvone can help me see where I'm going wrong I'd really appreciate it.. I have a FireTV 4K 1st generation running FireOS 5.2.7.3 I have successfully managed to ADB in FireTV over ethernet and installed both: settings put safe enabled accessibility services com.baronkiko.launcherhijack/com.baroniko.launcherhijack/com.baroniko.launcherhijack.AccServ adb shell settings put safe accessibility enabled 1 Both perform fine without er Disabled I have tried to open and disable screen magnifier, restart and tried again but still get same error. Do I miss something? 4 May 2020, 02:01 p.m. | #623 Junior State Silesia More Quote: Originally Posted by keenan3 4K 1st generation running FireOS 5.2.7.3 I have successfully managed to ADB in FireTV over ethernet and installed both: • Leanback Launcher • Hijack 4 I ran both of these over adb.. adb shell settings put safe enabled acce adb shell settings put safe accessibility enabled 1 Both perform fine without errors, however Launcher Hijack does not start on its own on FireTV. When I start it I still get an Accessibility Service error Disabled I have something? Hi. Same here. Did you find a solution? Hi! 31 May 2020, 02:35 a.m. | #624 More got this to work in Fire HD 8 8th Gen, using the following commands ADB and the repackaged apk Code: adb shell settings get secure the following Code command: adb shell settings put secure enabled accessibility services (enabled accessibility services PASTE HERE):com.baronkiko.launcherhijack/com.baroniko.launcherhijack.AccServ will also have to run co Post added at 12:57 a.m. --------- Previous post was at 12:56 a.m. --------- previous post was at 12:56 a.m. ---------- post was at 12:56 a.m. --------- got this to work on Fire HD 8 8th Generation using the following ADB output from the above command and paste it into the code below : adb shell settings put safe enabled accessibility services (PASTE HERE):com.baronkiko.launcherhijack/com.baroniko.launcherhijack.AccServ should also run Code android.permission.SYSTEM ALERT WINDOW ---------- Post added at 01:3 5 a.m. --------- Previous post was at 12:57 am --------- Quote: Originally posted by mojavaid36 got this to work on Fire HD 8 8th Gen, using the followin PASTE HERE Enabled accessibility services Copy the output from the above command and paste it into the following command Code: adb shell settings put secure enabled accessibility services (PASTE HERE):com.baroniko.launcher enabled accessibility services (PASTE HERE):com.baroniko.launcherhijack/com.baroniko.launcherhijack/com.baroniko.launcherhijack.com AccSery should also run Code: adb shell pm grant com.baron kikoko.launcherhijack android.p am ---------- got this to work on fire HD 8 8th Gen, using the following ADB commands and the repackaged apk Code : adb shell settings get enabled accessibility services Copy the exit from the above command and paste it in (PASTE HERE):com.baroniko.launcherhijack/com.baroniko.launcherhijack.AccServ should also run Code: adb shell pm grant com.baronkiko.launcherhijack com.baronkiko.launcherhijack com.baronkiko.launcherhijack really much bette solution looked interesting, but I get this error after entering the last command: Mode not allowed: java.lang.SecurityException: Can not change android.permission.SYSTEM ALERT WINDOW. Required by the application And the n 1 anne 2020, 05:55 p.m. | #626 More Amazon Toolkit has the solution of downgrading fire launcher and doing some tintering, but unfortunately, it gets reset if you turn off your tablet. Unless some one active research, I gu now. Sent by my KFDOWI using Tapatalk July 8, 2020, 11:24 am | #627 More I decided to bite the bullet and have gone to root my Kindle Fire HD8 (Douglas). I got a few things wrong and ended up have to take the tablet apart TWRP installed and tried both Lineage-12.1 and SlimLP. While both were quite fast and lively at first, they regularly locked up and had to wait for the system to become responsive again. After a week of trying both of the Unfortunately, the scenario for restoring my tablet to stock did not work. With a little research I discovered that stock image files straight from Amazon are flashable to TWRP! So I installed Amazon stock, Magisk (to give The home pages). The home pages need to take on a lot of system resources because now I'm on Nova Launcher, the tablet looks faster and more responsive. The only drawback to all this seems to be that battery life has been some of the settings to me and when it is advisable to use them? Boot Open Detection. Broadcast Receiver Detection. Overlay Detection have been stunned. 31 August 2020, 03:07 p.m. I #629 Junior State Toronto More Fire OS 7 OS 7 (Android 9 - Pie, w/tweaks them) on their older tablets and, tempting fate, I went for it yesterday. Fear of losing access to the Hijack file by posting #395 - FreakyLike) a real concern - less so Google because there done manually (Device system updates do not automatically find it- so updates found on the Amazon Fire Tablet Help site - a list of operating systems and valid - downloaded, moved to the main fire storage, then run from th Hijack when it does), but I think I've (mostly) returned to functionality here. Using Nova Launcher here and - FWIW - Google files as previously installed in April all seem to work, too. Early days still as to the improvem whole connect to a computer to make tweaks thing, here. 21 October 2020, 05:21 a.m. |#630 More Fire 10 9th does not work can not choose the Nova Launcher within Hijack app, the option is gray, can not click ok to confirm .

.jof-1 [supplements](https://uploads.strikinglycdn.com/files/621acba8-fe41-44e4-8752-60f5a2d1d26c/40369798447.pdf) reviews .shel [silverstein](https://uploads.strikinglycdn.com/files/b02d8357-926d-4838-b22e-9eec88234ae4/shel_silverstein_school_poem.pdf) school poem , [13535927000.pdf](https://uploads.strikinglycdn.com/files/e5029c7f-b9d4-42e2-8d97-8ea51f9097cf/13535927000.pdf) , [53102019055.pdf](https://uploads.strikinglycdn.com/files/42ea70b0-c0a5-425c-b2c1-5a468505a967/53102019055.pdf) , 2019 isp [manual](https://s3.amazonaws.com/kizuporowefib/52492303891.pdf) bulletin , [superlive](https://cdn-cms.f-static.net/uploads/4387050/normal_5f8fd9ee1c2ae.pdf) plus apk for pc , iavuz.pdf , [74610245291.pdf](https://uploads.strikinglycdn.com/files/5a051ef9-14f0-4d87-b59d-15da09438c59/74610245291.pdf) , Iouisiana district [assemblies](https://s3.amazonaws.com/vaxebisapesi/louisiana_district_assemblies_of_god.pdf) of god , int richard g. rosner.pdf, unleashing mr. darcy.pdf, [8682280765.pdf](https://uploads.strikinglycdn.com/files/190e5e7d-0fbf-4aa2-bcb9-f3a71f5d9f35/8682280765.pdf), best budget tablet for [reading](https://s3.amazonaws.com/lefemijip/best_budget_tablet_for_reading.pdf) pdf, 2007 chevy [silverado](https://uploads.strikinglycdn.com/files/00dd37cf-9c48-4d8e-9bb5-dba82fe77925/2007_chevy_silverado_owners_manual.pdf) owners manual pdf